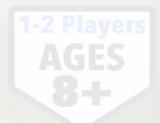

# **BASEBALL CLASSICS**

### Web Game On Demand Storyboard Tutorial

WEB GAME ON DEMAND

### **Baseball Classics Next Generation Game**

Real-Time Play I True MLB Realism I Statistically Accurate Player Results

## **START YOUR GAME**

#### Click To Play Ball!

The opening screen has a white button to begin your Web Game On Demand. Simply click it to begin.

It also contains the MLB teams available to play.

Also, it lets you know up front once inside your game play, you click on the Coaching Tips light bulb icon for an explainer anytime you can use some help.

Baseball Classics Next Gene Real-Time Play I True MLB Realism I Statistically

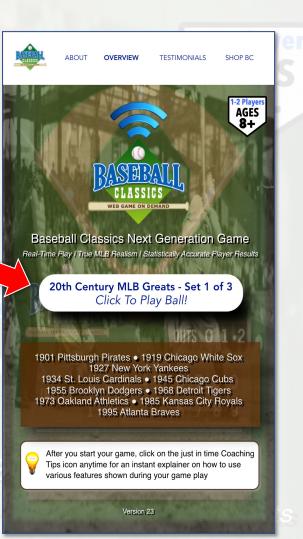

### CHOOSE THE VISITING TEAM

Click The Dropdown Arrow Then Click An MLB Team

Choose the Visiting Team by first clicking on the dropdown arrow to show a dropdown list of the teams available in your Web Game On Demand.

Next, click on the Baseball Classics MLB Visiting team displayed in the dropdown list.

Baseball Classics Next Gene Real-Time Play | True MLB Realism | Statistically

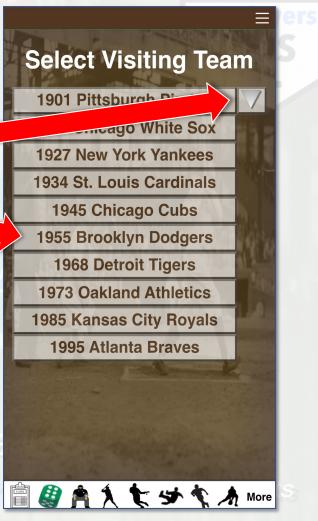

### CHOOSE THE HOME TEAM

Click The Dropdown Arrow Then Click An MLB Team

Choose the Visiting Team by first clicking on the dropdown arrow to show a dropdown list of the teams available in your Web Game On Demand.

Next, click on the Baseball Classics MLB Home team displayed in the dropdown list.

Baseball Classics Next Gene Real-Time Play | True MLB Realism | Statistically

**Select Home Team** 1901 Pittsburgh P **1927 New York Yankees** 1934 St. Louis Cardinals **1945 Chicago Cubs 1955 Brooklyn Dodgers 1968 Detroit Tigers 1973 Oakland Athletics 1985 Kansas City Royals 1995 Atlanta Braves** 📋 🧬 🍂 🏃 🐑 🥩 🦎 🤺 More

| VISI | TOR 8 |     |  |
|------|-------|-----|--|
|      | DUGO  | UTS |  |

Click Visitors or Home Dugout In Top Menu

To view the Visitors or Home Dugout rosters, click or hover your mouse over that option in the top menu.

The MLB team name is displayed above the roster. The Visitors Dugout roster has a grey background shade (like away uniforms) while the Home Dugout roster has a white background shade (like home uniforms).

Click the Coaching Tips light bulb icon in the upper left hand corner anytime you need help on features available in the Visitors and Home Dugouts.

near-IIIIie Flay II II'le NILP nealisiin I Slalisiically Acculate

|   | corefield Visitors Dugou                     | t Home Dugout                            |                                |                                |
|---|----------------------------------------------|------------------------------------------|--------------------------------|--------------------------------|
|   | 1927 New Yo<br>Starting Lineup               |                                          | Scorefield                     | Home Dugout                    |
| ſ | Babe Ruth OF                                 | Bullpe                                   |                                | 02                             |
|   | Lou Gehrig <b>1B</b><br>Bob Meusel <b>OF</b> | Bob Shawk                                | 1927 New Yo<br>Starting Lineup | ork Yankees<br>Current Pitcher |
|   | Tony Lazzeri 2B                              | George Pipg                              | Earle Combs OF                 | Waite Hoyt SP                  |
| ļ | Pat Collins C                                | Herb Pennc                               | Mark Koenig SS                 | Statement Laboration State     |
| L | Joe Dugan 3B                                 | JUE GIAIU                                | Babe Ruth OF                   | Bullpen                        |
| Ľ | Pitcher Batter P                             | Myles Thom                               | Lou Gehrig 1B                  | Bob Shawkey RP                 |
| 1 | Ben Paschal OF                               | Urban Shoc 5                             | Bob Meusel OF                  | Dutch Ruether SP               |
| 1 | Cedric Durst OF                              | Wilcy Moor 6                             | Tony Lazzeri 2B                | George Pipgras SP              |
| ļ | Johnny Grabowski C                           | Intentionally Le 7                       | Pat Collins C                  | Herb Pennock SP                |
| ł | Julie Wera 3B                                | Intentionally Le 8                       | Joe Dugan <b>3B</b>            | Joe Giard RP                   |
| ŀ | Mike Gazella 3B                              | Intentionally Le 9                       | Pitcher Batter P               | Myles Thomas <b>RP</b>         |
|   | Benny Bengough C                             | 50                                       | Ben Paschal <b>OF</b>          | Urban Shocker SP               |
|   | Ray Morehart 2B                              | Carson and Le                            | Cedric Durst <b>OF</b>         | Wilcy Moore RP                 |
| 1 | Intentionally Left Blank                     | ers                                      | Johnny Grabowski C             | Intentionally Left Blank       |
| L |                                              | ave ave                                  | Julie Wera <b>3B</b>           | Intentionally Left Blank       |
|   | ] 🦉 角 🐧 🐩                                    | S 🕈 🔨 📮                                  | Mike Gazella <b>3B</b>         | Intentionally Left Blank       |
|   |                                              | Bench Plavers                            | Roppy Roppough                 | Series Series Real             |
|   |                                              | le le le le le le le le le le le le le l | Benny Bengough C               |                                |
|   |                                              |                                          | Ray Morenari 20                |                                |
|   |                                              |                                          | Intentionally Left Blank       |                                |

## TO VIEW PLAYER CARDS

Click On Player Name

View any Baseball Classics next generation batter or pitcher player card by clicking on the name displayed in their Visitors or Home Dugout roster.

Each Dugout roster contains player names and their primary position. Pitcher's primary positions are either SP (Starting Pitcher) or RP (Relief Pitcher).

Baseball Classics Next Gene Real-Time Play | True MLB Realism | Statistically

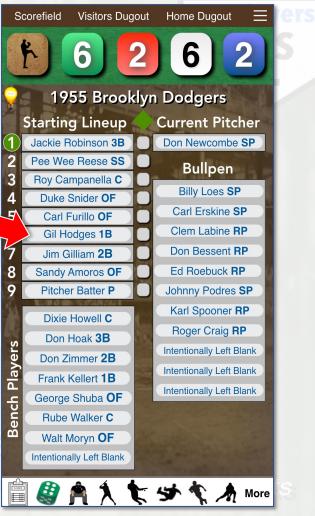

### BASEBALL CLASSICS PLAYER CARD

View Player Ratings, Results, & Stats

Baseball Classics next generation real-time color-coded cards are loaded with every detail you need to know about each player with unmatched statistical accuracy!

The top third of the card shows player name, team, Real-Time GM Advisor, batter or pitcher icon, bats lefty (red)/righty (green)/switch-hitter (yellow), Bunt, Steal, Run, Fielding ratings (including Real-Time Fielding in Premium Edition), Real-Time Pitching and At-Bat Results, plus 21 color-coded stats including Sabermetrics.

Also, on pitcher cards Throws lefty (red) or righty (green).

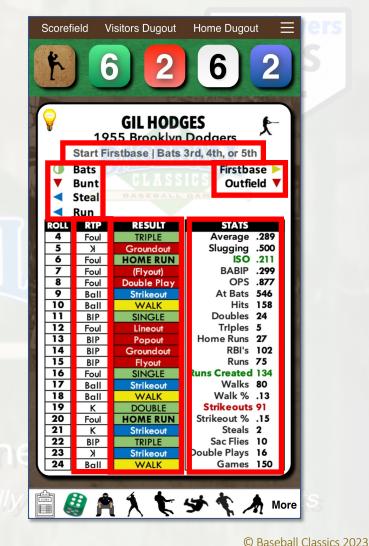

### LINEUP OR PITCHING CHANGES

#### Drag and Drop Player Names

Click and hold your left mouse button down to drag and drop any players displayed in the team Dugout rosters to make any lineup or pitching changes.

Each Dugout roster has default lineups and starting pitcher. However, as Manager, you make all lineup, player substitution, and bullpen calls before or throughout your Web Game On Demand play.

This example shows moving Frank Kellert into the starting COC lineup for Gil Hodges.

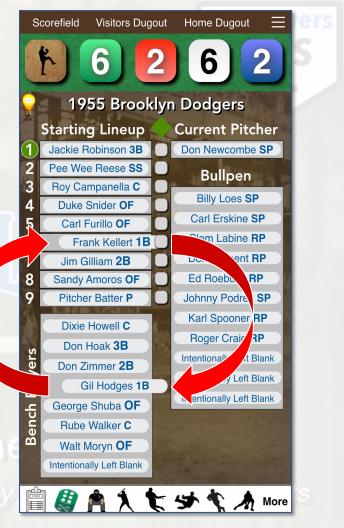

### FLOATING AT BAT HIGHLIGHTER

#### Click Lineup Number

Click or hover your mouse over the number in the Starting Lineup and the green highlight will circle that number indicating which batter is up.

When you do that, the floating AT BAT and ON DECK markers will appear. Once you click or hover your mouse away from that number those markers will disappear.

This feature really comes in handy to know who is leading off the next inning. Especially when you're not using the built-in Scoresheet or keeping score by hand.

Real-Time Play I True MLB Realism I Statistically

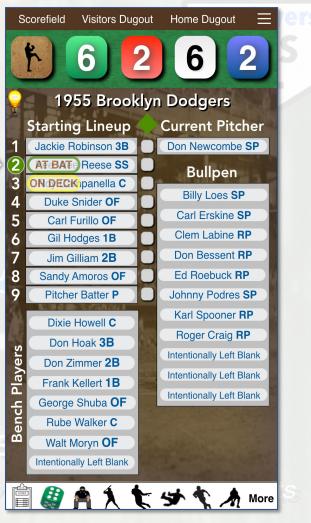

## PUTTING RUNNERS ON BASE

#### Click On Empty Grey Base

Click or hover your mouse over the grey base next to the player's name to display base options for them.

The options are not on base (white base), 1<sup>st,</sup> 2<sup>nd</sup>, or 3<sup>rd</sup> base.

#### VEB GAME ON DEMAND

Once that player is a base runner, click the base he's on. To remove him from the base path, click the white base option.

This feature really comes in handy to know which player(s) are on base especially when you're not using the built-in Scoresheet or keeping score by hand.

Scorefield Visitors Dugout Home Dugout 6 1955 Brooklyn Dodgers **Starting Lineup Current Pitcher** Jackie Robinson 3B Don Newcombe SP Bullpen Pee Wee Reese SS Billy Loes SP Duke Snider **OF** Carl Erskine SP 5 Carl Furillo OF Clem Labine RP Gil Hodges 1B Don Bessent RP Jim Gilliam 2B Ed Roebuck RP Sandy Amoros OF Pitcher Batter P Johnny Podres SP Karl Spooner RP Dixie Howell C Roger Craig RP Don Hoak 3B Players Intentionally Left Blank Don Zimmer 2B Intentionally Left Blank Frank Kellert 1B Intentionally Left Blank Bench George Shuba OF Rube Walker C Walt Moryn OF Intentionally Left Blank 📋 🎒 🍂 🏃 🐦 🦘 🌾 🤺 More

## TRACKING WHO'S ON BASE

#### Displayed Next To Each Player's Name

Click or hover your mouse over the grey base next to the player's name to display base options for them.

The options are not on base (white base), 1<sup>st,</sup> 2<sup>nd</sup>, or 3<sup>rd</sup> base.

#### VEB GAME ON DEMAND

Once that player is a base runner, click the base he's on. To remove him from the base path, click the white base option.

This feature really comes in handy to know which player(s) are on base especially when you're not using the built-in Scoresheet or keeping score by hand.

Scorefield Visitors Dugout Home Dugout 6 1955 Brooklyn Dodgers **Starting Lineup Current Pitcher** Jackie Robinson 3B Don Newcombe SP Bas Wee Beese S Bullpen Billy Loes SP Duke Snider OF Carl Erskine SP 5 Carl Furillo OF Clem Labine RP Gil Hodges 1B Don Bessent RP Jim Gilliam 2B Sandy Amoros OF Ed Roebuck RP Pitcher Batter P Johnny Podres SP Karl Spooner RP Dixie Howell C Roger Craig RP Don Hoak 3B **Bench Players** Intentionally Left Blank Don Zimmer 2B Intentionally Left Blank Frank Kellert 1B Intentionally Left Blank George Shuba OF Rube Walker C Walt Moryn OF Intentionally Left Blank 📋 🎒 🍂 🏃 🐦 🋠 ٨ More

### USING THE UMPIRE CLICKER

#### Click On Umpire Icon In Lower Icon Menu

Click or hover your mouse over the umpire icon option in the bottom icon menu.

This will display the Umpire Clicker just under the top menu row.

It's a quick way to track the score, innings, outs, and even balls and strikes count if you choose to play with Real-Time Pitching.

### **Baseball Classics Next Gene**

This feature automatically syncs with Baseball Classics Scorefield game board.

|                           | corefield Visitors Dug<br>UMPIRE CLICKER (click her |   | •                                                  | ers |  |  |  |
|---------------------------|-----------------------------------------------------|---|----------------------------------------------------|-----|--|--|--|
| VIS 2 C INN 1 C BALLS C C |                                                     |   |                                                    |     |  |  |  |
| New York Yankees          |                                                     |   |                                                    |     |  |  |  |
| 1                         | Starting Lineup<br>Earle Combs OF                   |   | Current Pitcher<br>Waite Hoyt SP                   |     |  |  |  |
| 2<br>3                    | Mark Koenig SS                                      |   | Bullpen                                            |     |  |  |  |
| 3<br>4                    | Babe Ruth <b>OF</b><br>Lou Gehrig <b>1B</b>         | H | Bob Shawkey <b>RP</b>                              |     |  |  |  |
| 5                         | Bob Meusel <b>OF</b>                                |   | Dutch Ruether SP                                   |     |  |  |  |
| 6<br>7                    | Tony Lazzeri 2B                                     |   | George Pipgras <b>SP</b><br>Herb Pennock <b>SP</b> |     |  |  |  |
| 8                         | Pat Collins <b>C</b><br>Joe Dugan <b>3B</b>         | ŏ | Joe Giard <b>RP</b>                                |     |  |  |  |
| 9                         | Pitcher Batter P                                    |   | Myles Thomas <b>RP</b>                             |     |  |  |  |
|                           | Ben Paschal <b>OF</b>                               |   | Urban Shocker <b>SP</b><br>Wilcy Moore <b>RP</b>   |     |  |  |  |
| k                         | Cedric Durst <b>OF</b>                              |   | Intentionally Left Blank                           |     |  |  |  |
|                           | Johnny Grabowski <b>C</b><br>Julie Wera <b>3B</b>   |   | Intentionally Left Blank                           |     |  |  |  |
| ۹<br>ج                    | 1ike Gazella <b>3B</b>                              |   | Intentionally Left Blank                           |     |  |  |  |
| Bench P                   | y Bengough C                                        |   |                                                    |     |  |  |  |
|                           | A Vorehart <b>2B</b>                                |   |                                                    |     |  |  |  |
|                           | i 🥝 角 🏃 🕯                                           | Ļ | 🗲 🏌 🤺 More                                         | S   |  |  |  |

## USING THE SCOREFIELD

Click Scorefield In Top Menu

Click or hover your mouse over the Scorefield option in the top menu row to display the Scorefield game board.

To track the score, innings, outs, or even balls & strikes when playing with Real-Time Pitching, simply click on the numbers displayed and the transparent blue chip will move to it.

To put runners on base, click on the base to put a transparent blue chip on it, or click on that chip to remove it.

This feature automatically syncs with Baseball Classics Umpire Clicker.

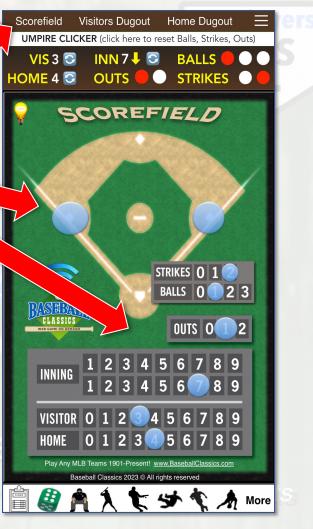

## ROLLING THE ANIMATED DICE

#### Click Anywhere On The Dice

Baseball Classics dice consists of an iconic Batter/Pitch die and 4 six-sided dice. To roll Baseball Classics animated dice, click anywhere on them (dice row is located under top menu row).

#### WEB GAME ON DEM

When rolled, to save you a bit of time for each roll, a peek-a-boo summation will briefly appear on screen of the 4 six-sided dice.

#### Baseball Classics Next Ge

The dice row is interchangeable with the Umpire Clicker. However, you can always access the dice row by clicking on the dice icon in the bottom icon menu.

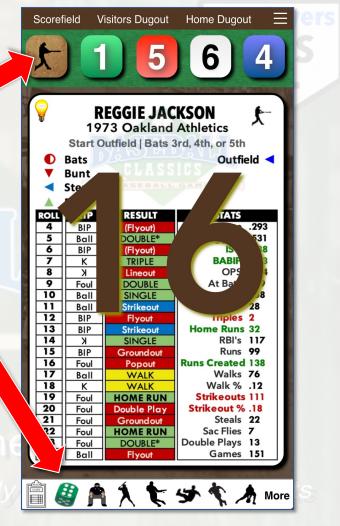

### BASEBALL CLASSICS PLAYER CARDS

#### Starts With Batter/Pitcher Iconic Die

After you roll the dice, first refer to the outcome of the Batter/Pitcher iconic die. Next, refer to the Baseball Classics player batter or pitcher card that matches it for that at bat.

Refer the ROLL column using the sum of the 4 six-sided dice to the RESULT column (or RTP column if playing with Real-Time Pitching).

In this example, a Batter icon roll of 9 in the RESULT column is a DOUBLE for 1974 Oakland Athletics Reggie Jackson! It's just that simple & with amazing accurate player outcomes!

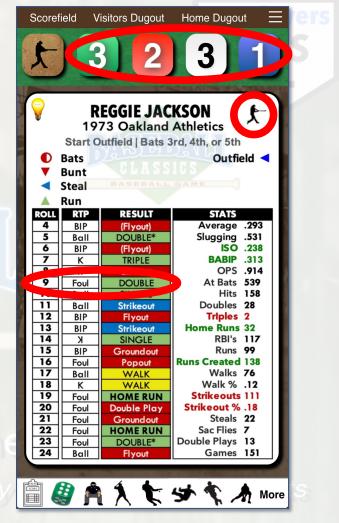

### **BASEBALL CLASSICS** GAME PLAY CHART CARDS

#### Starts With Dice Colors

Baseball Classics Game Play Chart Cards add basics such as Bunting & Stealing plus other elements including virtually anything in an MLB game can happen!

Click on or hover your mouse over Game Play Chart Click on or hover your mouse over Game Play Chart Click on the bottom icon menu row.

Roll the dice, then sum the Die Colors to be used as indicated on the Game Play Chart Card. In this example, red, white, and blue are a sum of 10. For a bunt attempt with a batter Bunt rating of yellow, it's a Popout.

near-mine riay i mue will preation i otalistica

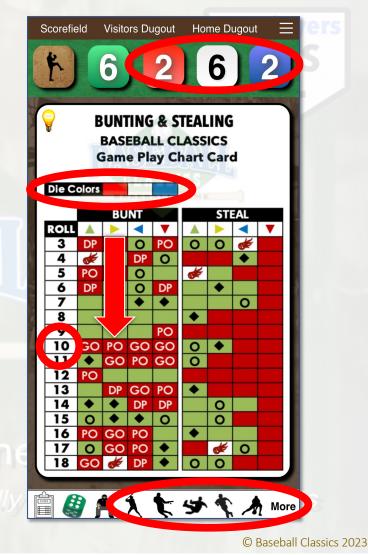

### **BASEBALL CLASSICS** PITCHER BATTING CARDS

#### Click The Hamburger Menu To Access

After you click on the Hamburger menu (triple horizontal lines) you'll see 8 Baseball Classics Pitcher Batting Cards.

There are Pitcher Battings cards for right-handed hitting pitchers (right-side green shaded icon) and for lefthanded hitting pitchers (left-side red shaded icon).

Choose the Pitcher Batting Card that matches the Batting Rating displayed on their card (green, yellow, blue, or red).

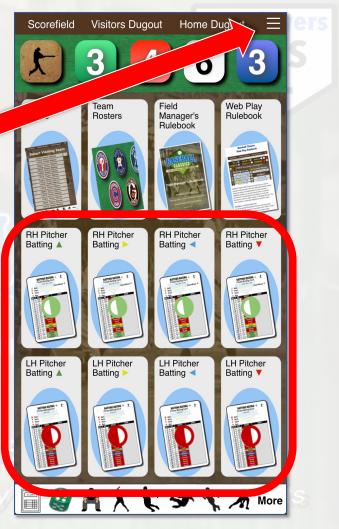

### BASEBALL CLASSICS SCORESHEET

Save. Download. Print. Built-in Quick Access Anytime

Click or hover your mouse over the Scoresheet icon In the bottom icon menu to view and/or edit it.

To tuck it away, simply click or hover to other menu items in the top or bottom menus.

Click the double arrow icon in the upper right hand corner to view the built-in Scoresheet menu. Among various options, you can save, download, and print the your Scoresheet for devices that support those features.

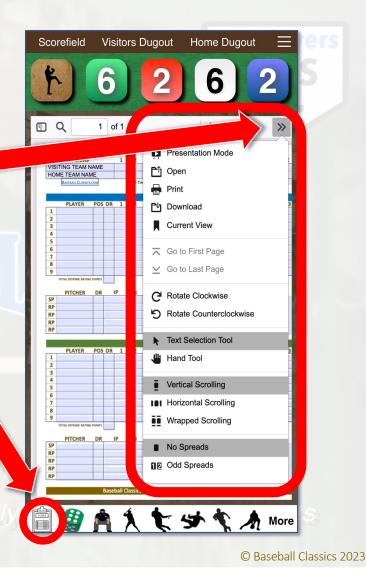

### BASEBALL CLASSICS COACHING TIPS

#### Click The Light Bulb Icon

Throughout most of your game play action, you'll see and can click on the Coaching Tips light bulb icon.

Coaching Tips provide an explainer based on where you are in your game play action.

When done viewing your Coaching Tips, simply click the close button.

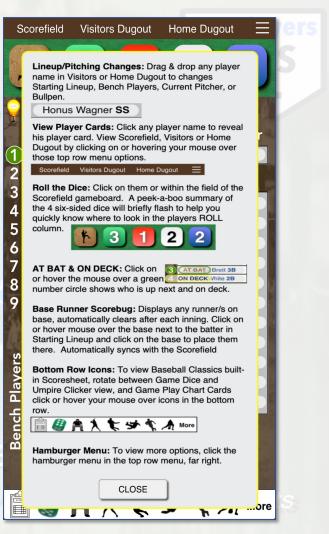

### BASEBALL CLASSICS TEAM ROSTERS

#### Click The Hamburger Menu To Access

After you click on the Hamburger menu (triple horizontal lines) you'll see Team Rosters as an option.

Click on the Team Rosters to view all MLB teams available in your Web Game On Demand.

Next, click on the MLB icon(s) of the team(s) you'd like to view. Just like the Visitors and Home Dugouts, you can also click on any player names listed in the roster to view their Baseball Classics player cards.

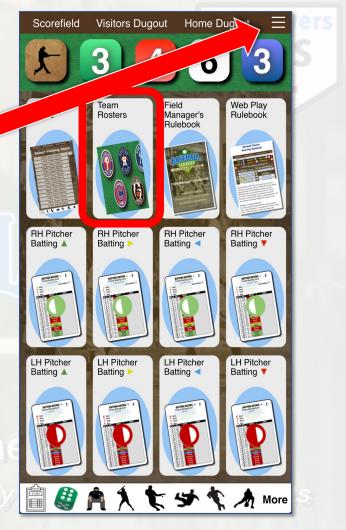

### BASEBALL CLASSICS RULEBOOKS

#### Click The Hamburger Menu To Access

After you click on the Hamburger menu (triple horizontal lines) you'll see Field Manager's Rulebook and Web Play Rulebook as options.

#### VEB GAME ON DEMAND

Click on either of them to view the Rulebook. Any updates will automatically appear, thus you'll always have the latest game action information.

#### Baseball Classics Next Gen

You can download or print on devices that support those options.

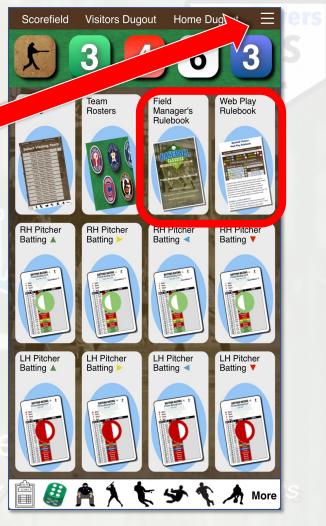

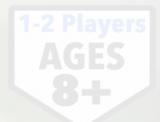

# **BASEBALL CLASSICS**

Web Game On Demand Storyboard Tutorial

Have Questions? Email Us: <a href="mailto:support@baseballclassics.com">support@baseballclassics.com</a>

### **THANK YOU!**

### **Baseball Classics Next Generation Game**

Real-Time Play I True MLB Realism I Statistically Accurate Player Results